# **LATEX Kurs** Literaturverzeichnisse

Sascha Frank http://www.latex-kurs.de/kurse/kurse.html

# Übersicht

[Literaturverzeichnisse](#page-2-0)

[JabRef](#page-2-0) [csquotes](#page-11-0) [BibTex](#page-21-0) [Biblatex](#page-27-0) [biber](#page-36-0)

# <span id="page-2-0"></span>Literaturdatenbank mit JabRef

- $\blacktriangleright$  aktuelle Version 4.3.1 (Stand 5. Juni 2018)
- $\blacktriangleright$  Plattformunabhängig Java
- $\triangleright$  <http://www.jabref.org/> und <http://help.jabref.org/de/>
- $\blacktriangleright$  Geht auch ohne Installation
- $\blacktriangleright$  kann deutsch
- direkter Import der Daten über ISBN und DOI möglich
- ► MIT-Lizenz
- $\blacktriangleright$  Sowohl BibTeX
- $\triangleright$  wie auch biblatex Modus möglich.

# **Start**

### Unter Options → Preferences bzw. Optionen → Einstellungen auf

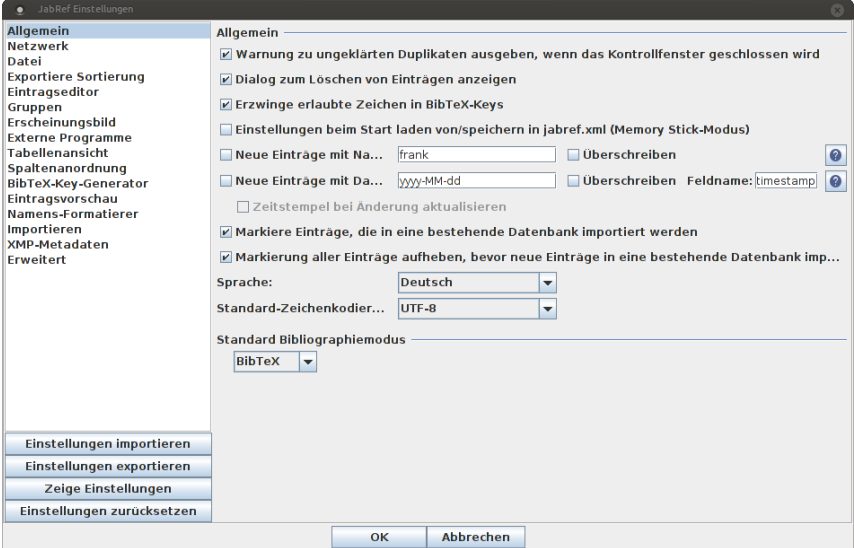

#### UTF8 und Deutsch stellen

# Neue Datenbank erstellen

Über Datei → Neue BibTeX Datenbank bzw. Icon eine neue Datenbank erstellen.

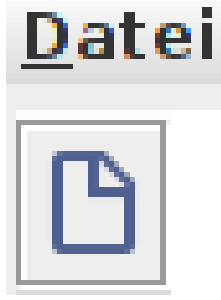

# Neuer Eintrag

#### Mit dem Plusicon einen neuen Eintrag anlegen.

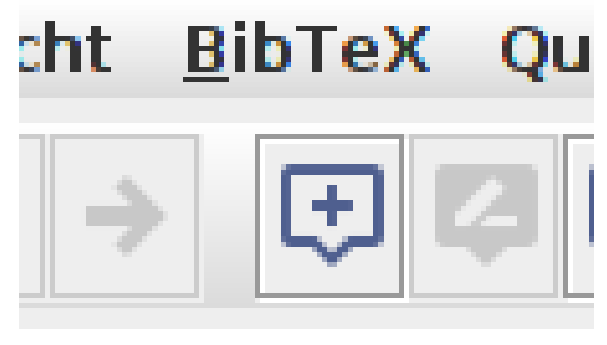

# Eintragtyp

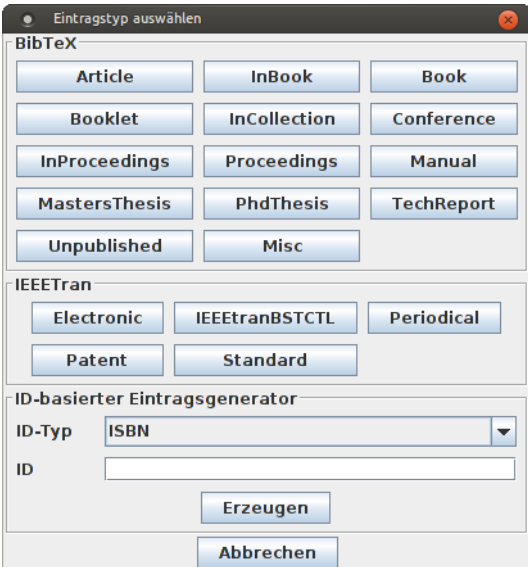

# Zitat Kürzel festlegen

### Im Feld Bibtexkey kann das Kürzel für die Zitat verändert werden:

Q Bibtexkey 9783834901071

# BibTeX Quelltext

### Über den Reiter BibTeX-Quelltext können per copy & paste Einträge eingefügt werden:

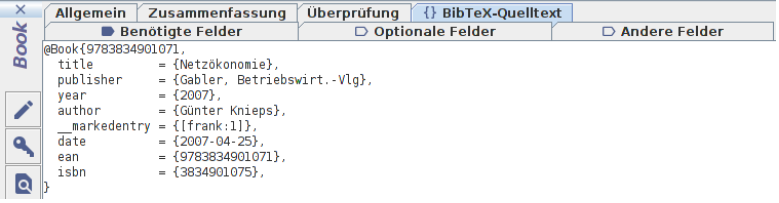

# **Rechtsklick**

#### Über Rechtsklick auf den Eintrag erhält man den fertigen Befehl für das Zitieren:

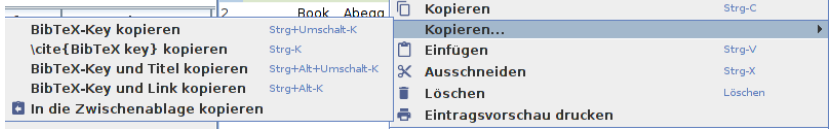

# Datenbank speichern

# Datei  $\rightarrow$  Datenbank speichern oder über das Icon:<br>Datei Bearbeiten Suchen Gruppen

**BBBXDDA** Q Suchen. Datenbank speichern

# Anführungszeichen

#### Paket

\usepackage[Optionen]{csquotes}

## Inhalt (grob)

Automatisches setzen von passenden Anführungszeichen.

### Optionen und Befehle

Biete eine große Palette an Möglichkeiten. Nicht nur bei den Optionen, sondern auch bei den Befehlen.

## ptionen

#### Aufbau

Key = Value mit key<sub>1</sub> = value<sub>1</sub>, key<sub>2</sub> = value<sub>2</sub>, ..., key<sub>n</sub> = value<sub>n</sub>

#### Auswahl

Sprachunterstützung (alt. autostyle) autostyle  $=$  true language Variante zum Teil vers. Anführungszeich möglich maxlevel maximale Verschachtelung Mindestanzahl von thresholdtype threshold thresholdtype lines oder words

# **Basishefehle**

 $\emptyset$ ...}

\enquote{Text in Anführungszeichen}

\foreignquote{Sprache}{...}

\foreignquote{french}{Text in franz. Anführungszeichen}

\blockquote{ ... }

\blockquote{Ein sehr langer Text, ...}

#### **Hinweis**

Standardwert: Wenn der Text mehr wie 3 Linien umfasst, wird das Zitat als abgesetzter Block dargestellt.

# Mehr Befehle

### \textquote[Quelle][Punkt]{lnhalt}

```
\textquote{nur ein Test}\\
\textquote[][.] {nur ein Test}\\
\textquote[Doe 50 v. Chr., S. 4] {nur ein Test}\\
\textquote[{\cite[S. 4]{doe}}]{nur ein Test}\\
```

```
..nur ein Test"
"nur ein Test."
"nur ein Test" (Doe 50 v. Chr., S. 4)
"nur ein Test" ([Doe, S. 4])
```
### **Hinweis**

Wenn die Punkt Option verwendet wird, muss die Quellen Option gesetzt werden, wenn auch nur leer [].

Erstes und letztes LATFX Beispiel., John Doe 50 v.Chr. 晶

textquote andere Sprache

\foreigntextquote{Sprache}[Quelle][Punkt]{Inhalt}

\blockquote[Quelle][Punkt]{Inhalt}

\blockquote[\cite[S. 4]{doe}}]{Ein sehr langer Text}

\foreignblockquote{Sprache}[Quelle][Punkt]{Inhalt}

\foreignblockquote{french}[\cite[S. 4]{doe}}]{Ein ...}

# Zitatdesign

### Design

\setquotestyle[Variante]{Zitatdesign/Sprache}

#### deutsch

\setquotestyle[guillemets]{german} \enquote{Guillemets} »Guillemets«

\setquotestyle[swiss]{german} \enquote{Swiss} «Swiss»

\setquotestyle[quotes]{german} \enquote{Wörtlich} "Wörtlich"

# Literaturverzeichnis

Grob gesagt besteht das Ganze aus

- $\blacktriangleright$  einer Literaturdatenbank,
- **EXECUTE:** einem Prozessor zur Verarbeitung
- $\blacktriangleright$  und zusätzlichen Paketen.

# Literaturdatenbank

### Einträge

Die Literatureinträge werden in einer separaten Datei gespeichert.

Datei Einfache Textdatei – Endung der Datei.bib

Beispiel literatur.bib.

## Prozessor

früher / bisher BibTeX

jetzt / in Zukunft

Biber

## Pakete

### früher / bisher

#### viele verschiedene Pakete

## jetzt / in Zukunft

biblatex

# <span id="page-21-0"></span>Bib–Tex Übersicht

Literatur DB Benötigt eine Bib Datei.

### Eintragtypen

Artikel, Bücher, . . .

### Stil

Das Aussehen / die Reihenfolge wird durch Style Dateien beeinflußt.

### Befehle

Neues Kommando

Befehle für's zitieren

neuer Befehl \nocite{Parameter}

Effekt Auch ohne Zitat im Dokument ein Eintrag ins LV

### bestimmter Eintrag

\nocite{kurz2}

#### Alle

\nocite{\*}

### Achtung

Ohne Zitat gibt es auch kein Literaturverzeichnis – daher im Zweifel beim Testen den \nocite{\*} Befehl setzen!

## Erstellung DB

Entweder per JabRef oder per Hand erstellen.

### Typen von Quellen

14 verschiedene Typen (siehe das JabRef Beispiel)

### Pflicht und Kann

Die Typen haben unterschiedliche Pflicht und Kannfelder.

# Bib – Tex Beispiel

### Eintrag in .bib Datei

```
@TechReport{RePEc:pra:mprapa:5765,
  author={Frank, Sascha and Rehm, Jan},
  title={An unnoted fair bet in german state run lotteries,
         a short notice},
  year=2007,
  month=Nov,
  institution={University Library of Munich, Germany},
  type={MPRA Paper},
  url={http://ideas.repec.org/p/pra/mprapa/5765.html},
  number={5765},
  abstract={},
  keywords={}
}
```
#### Zitat hier

```
\cite{RePEc:pra:mprapa:5765}
```
# **Styles**

### Wirkung

Einfluss auf das Aussehen des Literaturverzeichnisses, der Zitate im Text und die Sortierung der Einträge im Literaturverzeichnis.

Viel Auswahl. . . abbrv, alpha, plain, unsrt . . .

Verwendung \bibliographystyle{Style}

Beispiel

\bibliographystyle{unsrtdin}

BibTEXStyle Beispiele

<https://verbosus.com/bibtex-style-examples.html?lang=de>

# $Bib - T_F X$  nutzen

An der Stelle wo das Literaturverzeichnis erscheinen soll fügt man das folgende ein

 $Bib - T_FX$ 

\bibliography{Name der BIB Datei} \bibliographystyle{Stil}

### $Bib - T_FX$

\bibliography{literatur} \bibliographystyle{unsrtdin}

## Anwenden im IDE

Erst kompilieren und dann den BibTFX Prozessor laufen lassen. Danach erneut kompilieren lassen.

# <span id="page-27-0"></span>Biblatex Einstieg

#### Paket

Mit \usepackage[Optionen]{biblatex} wird es eingebunden.

### Unterschiede zu bisher

- $\triangleright$  Stil wird als Paket Option gesetzt.
- $\triangleright$  DB muss keine .bib Datei sein.
- ► Laden der DB und Erstellung des Literaturverzeichnis.
- $\blacktriangleright$  Verarbeitung der DB.

# **Beispiel**

```
\documentclass{article}
 ...
\usepackage[ngerman]{babel}
\usepackage[babel, german=quotes]{csquotes}
...
\usepackage[style=alphabetic]{biblatex}
...
\addbibresource{Literatur.bib}
...
\begin{document}
...
\cite{Kuerzel1} und vielleicht auch etwas aus \cite{Kuerzel2} ...
...
\printbibliography
\end{document}
```
# Beispiel 2

### Stil festlegen

\usepackage[style=alphabetic]{biblatex}

## DB einfügen

\addbibresource{Literatur.bib} Vor \begin{document} und mit Dateiendung!

Erstellung des Literaturverzeichnis

\printbibliography

Verarbeitung der DB biber

# Stile (Standard)

# numeric & alphabetic [1] & [Doe50]

authoryear

Doe 50

### authortitle

Doe, Erstes und letztes LAT<sub>F</sub>X Beispiel.

#### verbose

Doe, Erstes und letztes LAT<sub>F</sub>X Beispiel. Und noch mehr ...

### reading

Doe, Erstes und letztes LATEX Beispiel. Wie authortitle nur das LV sieht anders aus.

#### draft

book **doe** Typ und Kürzel der Quelle

# weitere Stile

 $\cdots$ 

biblatex-apa  $-$  BiblAT<sub>F</sub>X citation and reference style for APA

geschichtsfrkl - BibLATEX style for historians History Faculty of the University of Freiburg

biblatex-chicago – Chicago style files for BiblAT $\overrightarrow{F}X$ 

biblatex-nejm –  $BibBT_FX$  style for the New England Journal of Medicine (NEJM)

biblatex-phys  $-$  A BiblAT<sub>F</sub>X implementation of the AIP and APS bibliography style

# Befehle (Auswahl)

\cite[Praefix][Suffix]{Kuerzel} Je nach Stil wird der Beleg mit eckige Klammer versehen oder ohne Klammern.

- \parencite[Praefix][Suffix]{Kuerzel} Je nach Stil eckige bezeihungsweise runde Klammer um den Beleg.
- \footcite[Praefix][Suffix]{Kuerzel} Erstellt eine Fußnote mit dem Beleg.

\textcite[Praefix][Suffix]{Kuerzel} Ein Teil des Belegs, zum Beispiel der Autor, ist ungeklammert und kann daher im Text verwendet werden. Je nach Stil eckige bezeihungsweise runde Klammer um den Beleg.

. . .

# Befehle (Auswahl 2)

\fullcite{} Erstellt ein Komplettzitat wie im Literaturverzeichnis \footfullcite{} Erstellt ein Komplettzitat, wie im Literaturverzeichnis, in einer Fußnote \citeauthor{} Gibt den oder die Autoren der zitierten Quelle aus. \citetitle{} Gibt den Title der Quelle aus. \citeyear{} Gibt das Jahr der Quelle aus.

. . .

Optionen (Auswahl) backend bibtex oder biber style Viele verschiede Stile möglich. sorting Sortierung nty (Name Titel Jahr), nyt, nyvt, none, . . . . abbreviate true oder false. maxbibnames Anzahl der maximalen Autorenanzahl. isbn true oder false. url true oder false. doi true oder false. backref true oder false. backrefstyle none, all+, two, two+, three oder three+.

. . .

Beispiel backend=biber

# Apa Beispiel

```
\documentclass...
...
%\usepackage[babel, german=quotes]{csquotes}
\usepackage[babel,german=guillemets]{csquotes}
\usepackage[
backend=biber,
style=apa
]{biblatex}
\DeclareLanguageMapping{german}{german-apa}
\addbibresource{Literatur.bib}
\setlength{\bibitemsep}{1em}
...
\begin{document}
...
\cite{Kuerzel1} was auch immer ...
...
\printbibliography
```
# <span id="page-36-0"></span>Verarbeitung – biber

#### biber

Nachfolger von BibTEX – Löst alle bekannten BibTEX Probleme

biblatex biblatex und biber zusammen verwenden!

### Konsole

- 1. pdflatex Test.tex
- 2. biber Test
- 3. pdflatex Test.tex
- 4. pdflatex Test.tex

# Hinweise

#### Versionskonflikte

Nicht alle biblatex und biber Versionen sind miteinander kompatibel.

### Kein Zitat – kein Literaturverzeichnis

Auch bei biblatex wird das Literaturverzeichnis erst angelegt, wenn etwas zitiert wurde. Lösung: \nocite{\*}

#### Leerzeilen

Keine Leerzeilen zwischen den Optionen.

### Fachspezifische Stile

Möglichst wenige eigene Optionen setzen.